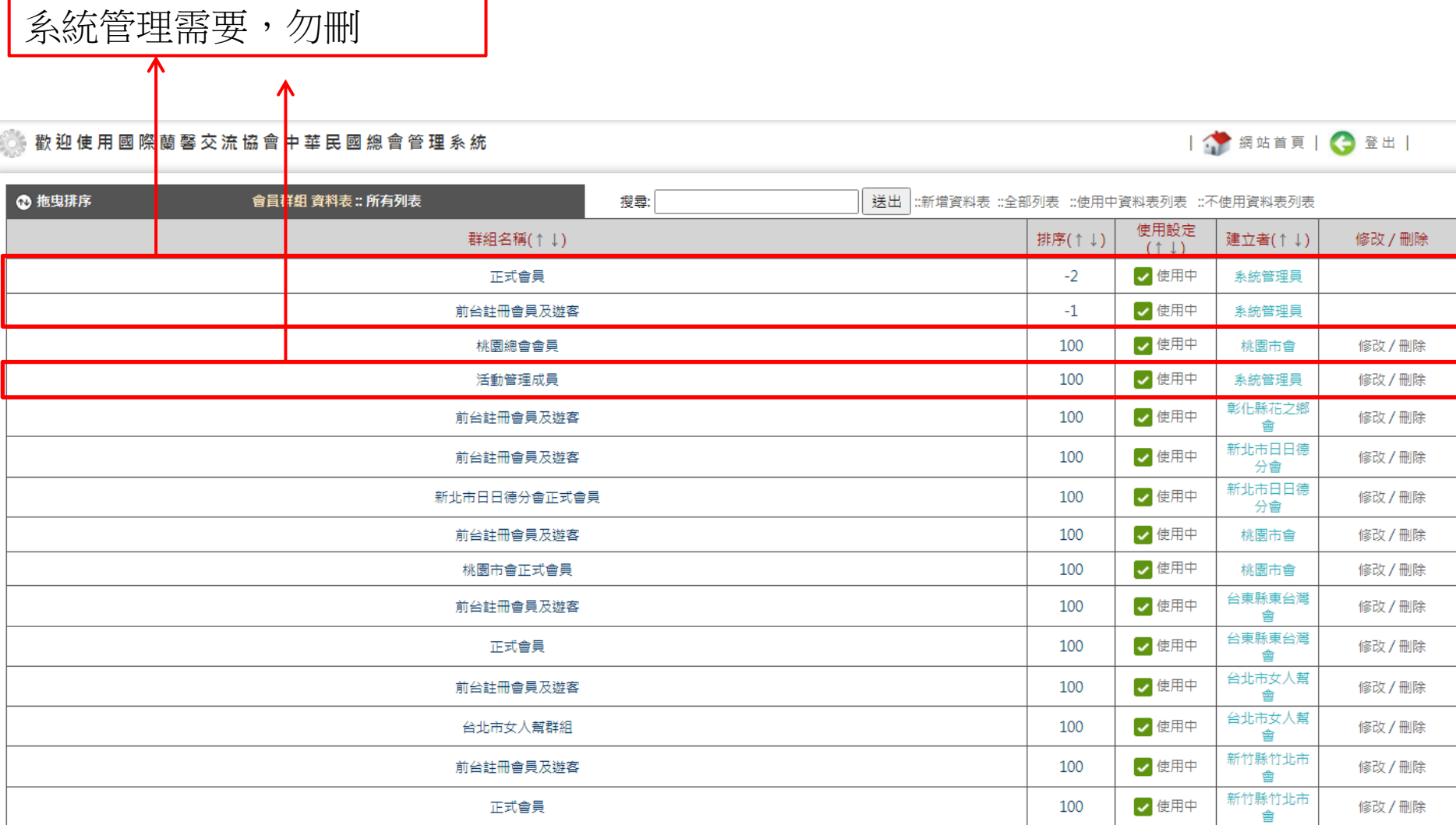

總共筆數:85 目前頁數:1/6 指定頁數: 第1頁 ▼ 下一頁 > 最後頁 >>

通知各分會做3件事:

1.刪除「前台註冊會員及遊客」 2.「正式會員」需修改建置,例如「台東縣東台灣會正式會員」 3.會員群組重選

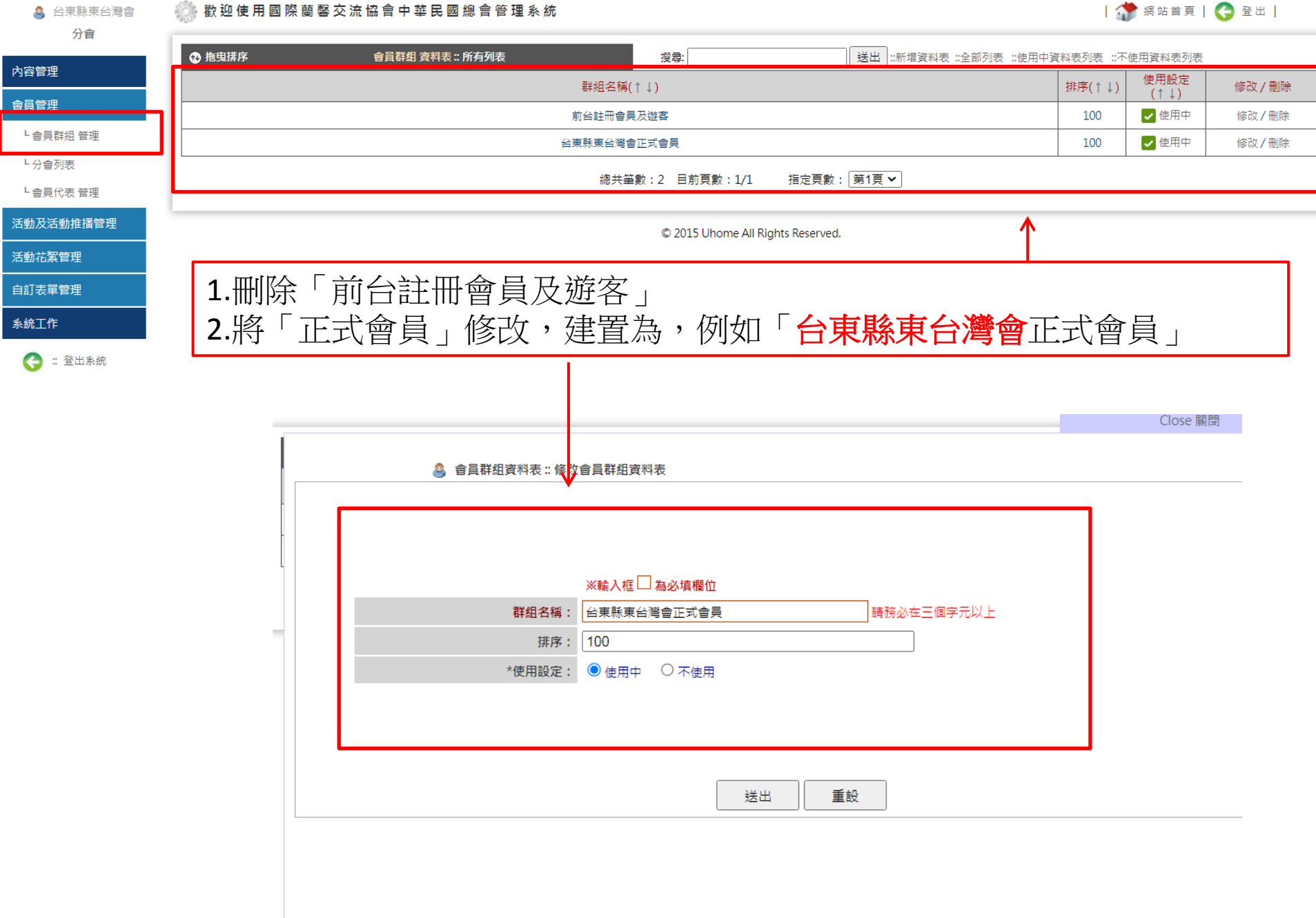

8 台東縣東台灣會 分會

内容管理 會員管理

L分會列表

活動及活動推 活動花絮管理 自訂表單管理 系統工作

a.

## **《 歡迎使用國際蘭馨交流協會中華民國總會管理系統**

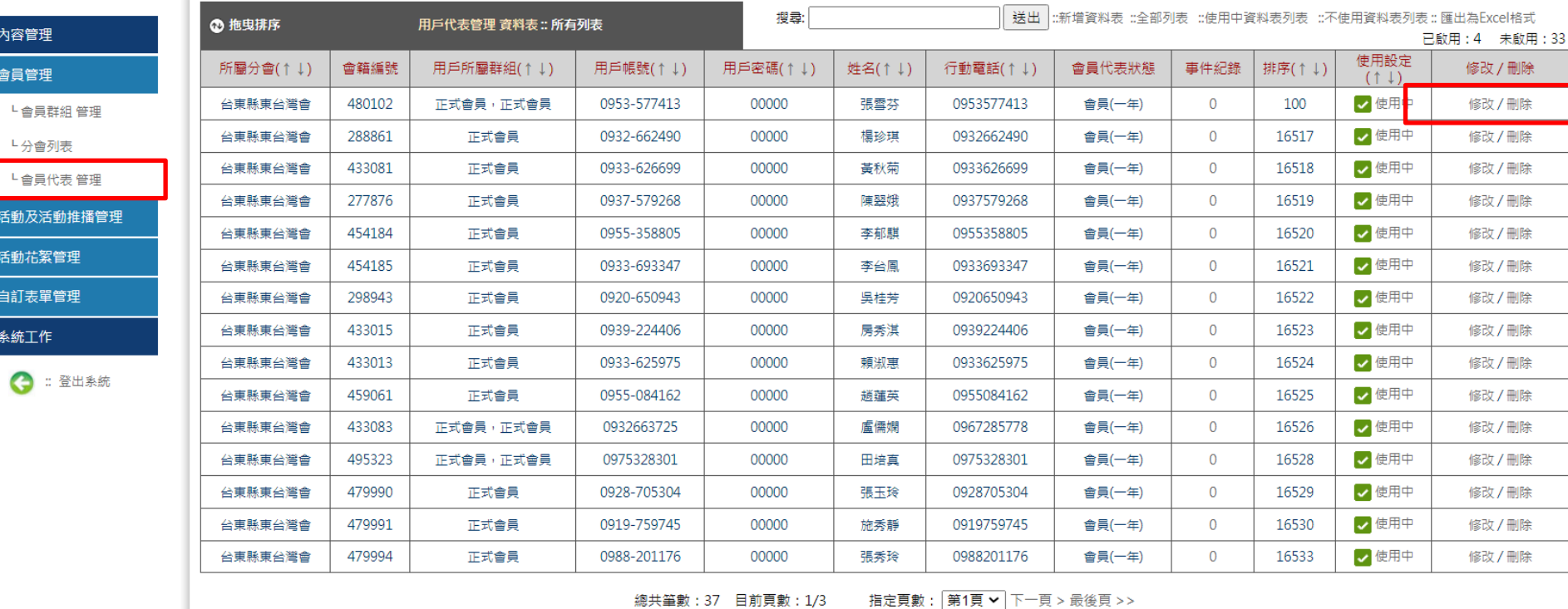

● 網站首頁 | ● 登出 |

## 3.會員代表管理→修改

**《 歡迎使用國際蘭馨交流協會中華民國總會管理系統** 

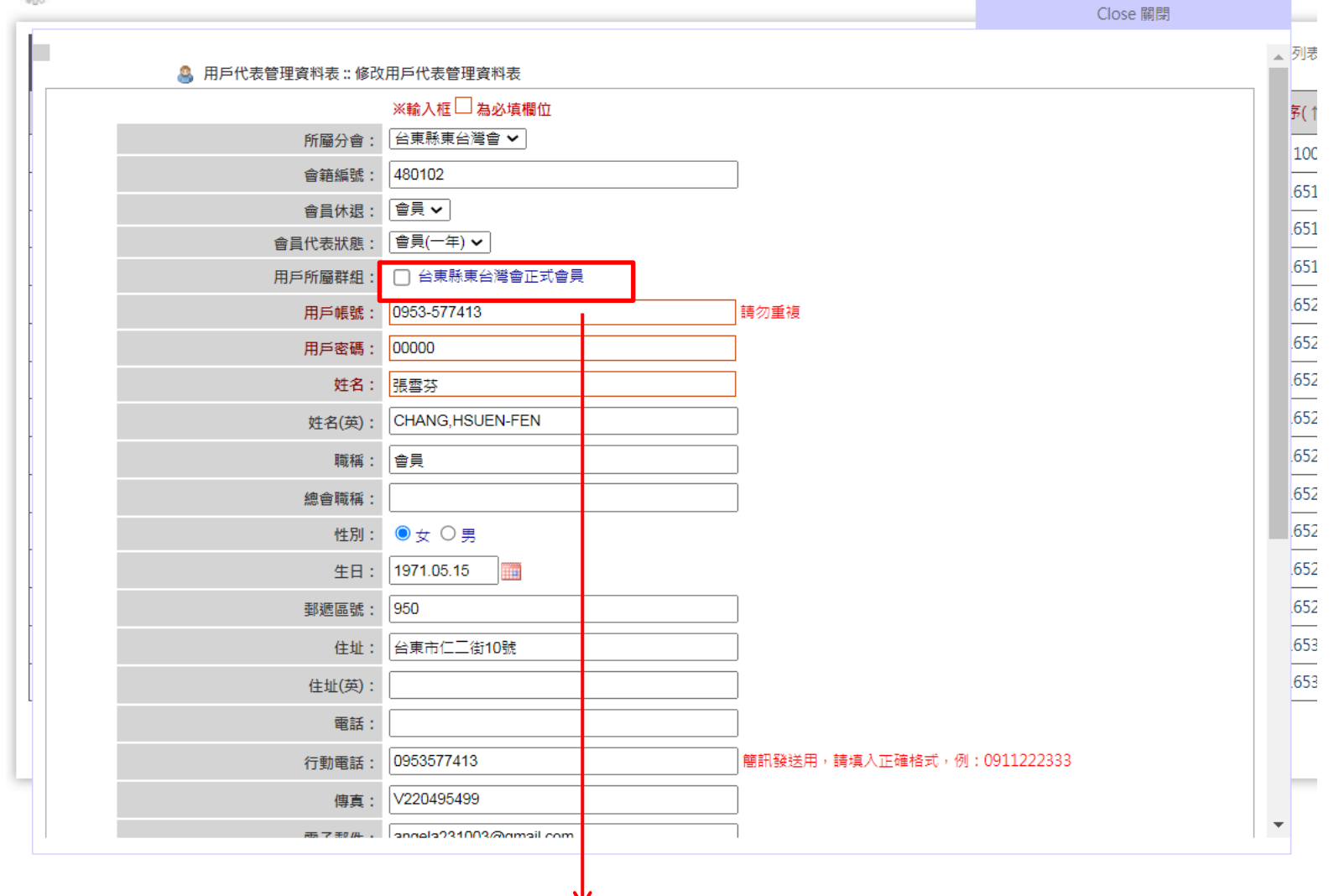

4.重新勾選群組,送出即可

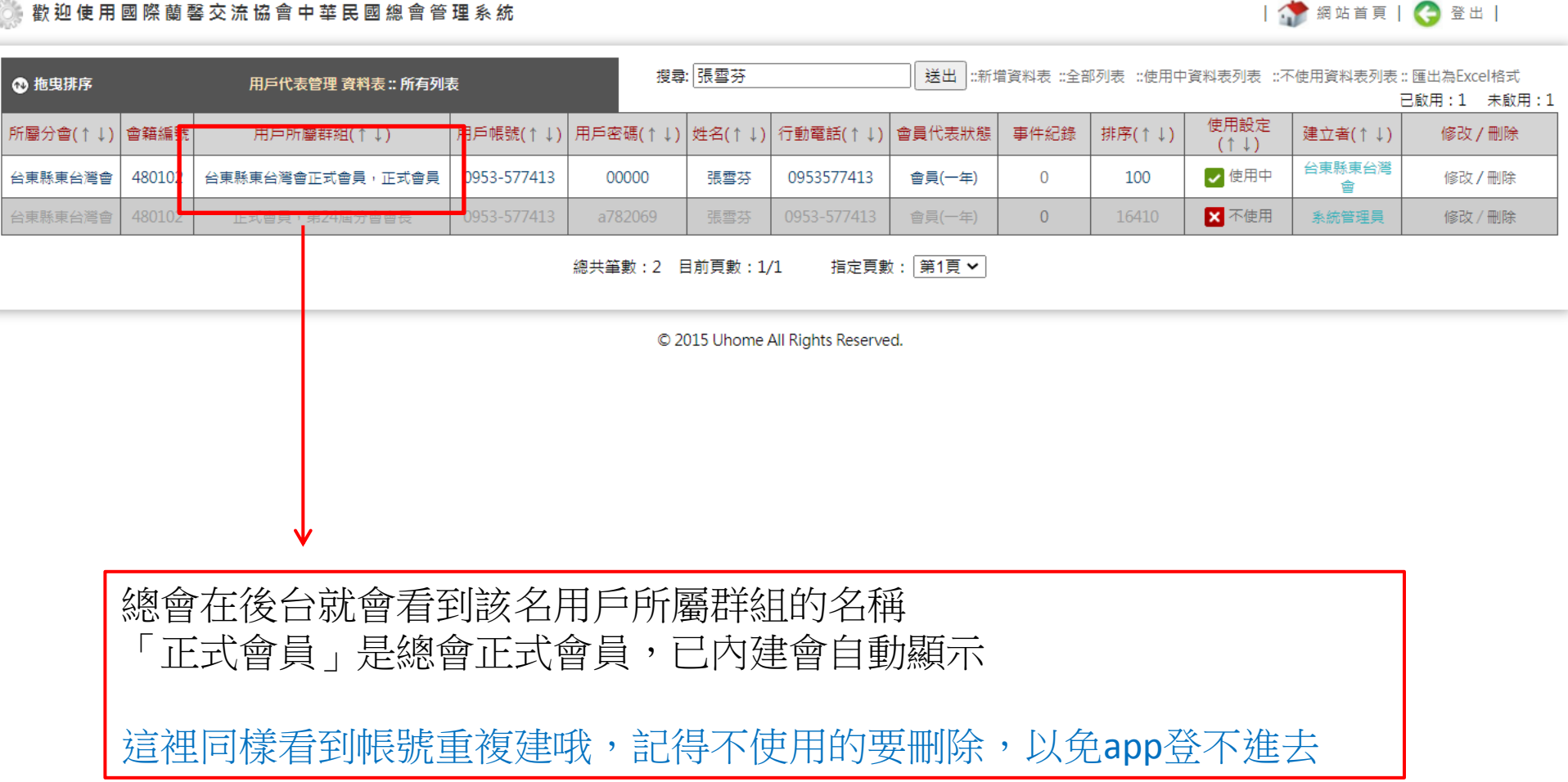

EO.